# **בקר Networking Dell** W-7024 **מדריך התקנה**

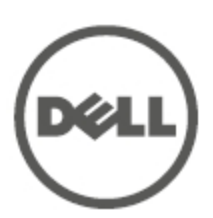

#### **מידע על זכויות יוצרים**

© 2015 Aruba Networks, Inc. Aruba Networks trademarks include **4 AMALARARYA Aruba Aruba Networks**<sup>®</sup>, Aruba Wireless Networks<sup>®</sup>, the registered Aruba the Mobile Edge Company logo, and Aruba Mobility Management Svstem<sup>®</sup>. Dell<sup>™</sup>, the DELL<sup>™</sup> logo, and PowerConnect<sup>™</sup> are trademarks of Dell Inc.

כל הזכויות שמורות. המפרטים במדריך זה כפופים לשינויים ללא הודעה.

נוצר בארה"ב. כל הסימנים המסחריים האחרים הם קניין בעליהם בהתאמה.

**קוד מקור פתוח**

Certain Aruba products include Open Source software code developed by third parties, including software code subject to the GNU General Public License (GPL), GNU Lesser General Public License (LGPL), or other Open Source Licenses. Includes software from Litech Systems Design. The IF-MAP client library copyright 2011 Infoblox, Inc. All rights reserved. This product includes software developed by Lars Fenneberg, et al. The Open : Source code used can be found at this site

http://www.arubanetworks.com/open source

#### **הודעה משפטית**

השימוש בפלטפורמות ותוכנת המיתוג של .Inc ,Networks Aruba, על-יד כל האנשים הפרטיים או הארגונים, כדי לסיים התקני לקוח של ספקי VPN אחרים יוצרת הסכמה מוחלטת של חבות על-ידי אדם פרטי או ארגון אלה עבור פעולה זו ושיפוי, במלואו, של .Aruba Networks, Inc מפני פעולות חוקיות כלשהן וכולן העשויות להינקט נגדה בהתייחס להפרה של זכויות יוצרים מטעם ספקים אלה.

### **תוכן עניינים**

<span id="page-2-0"></span>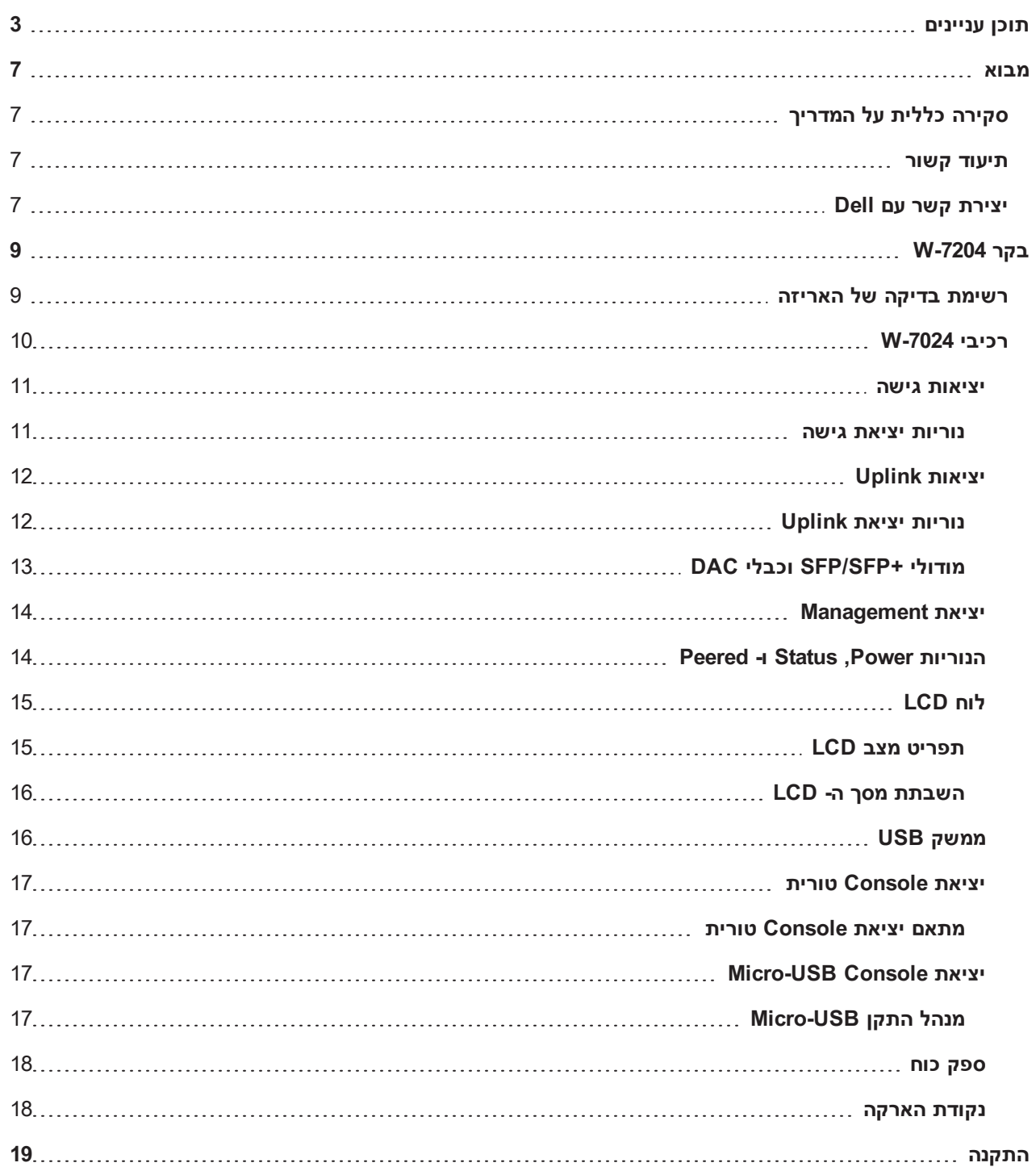

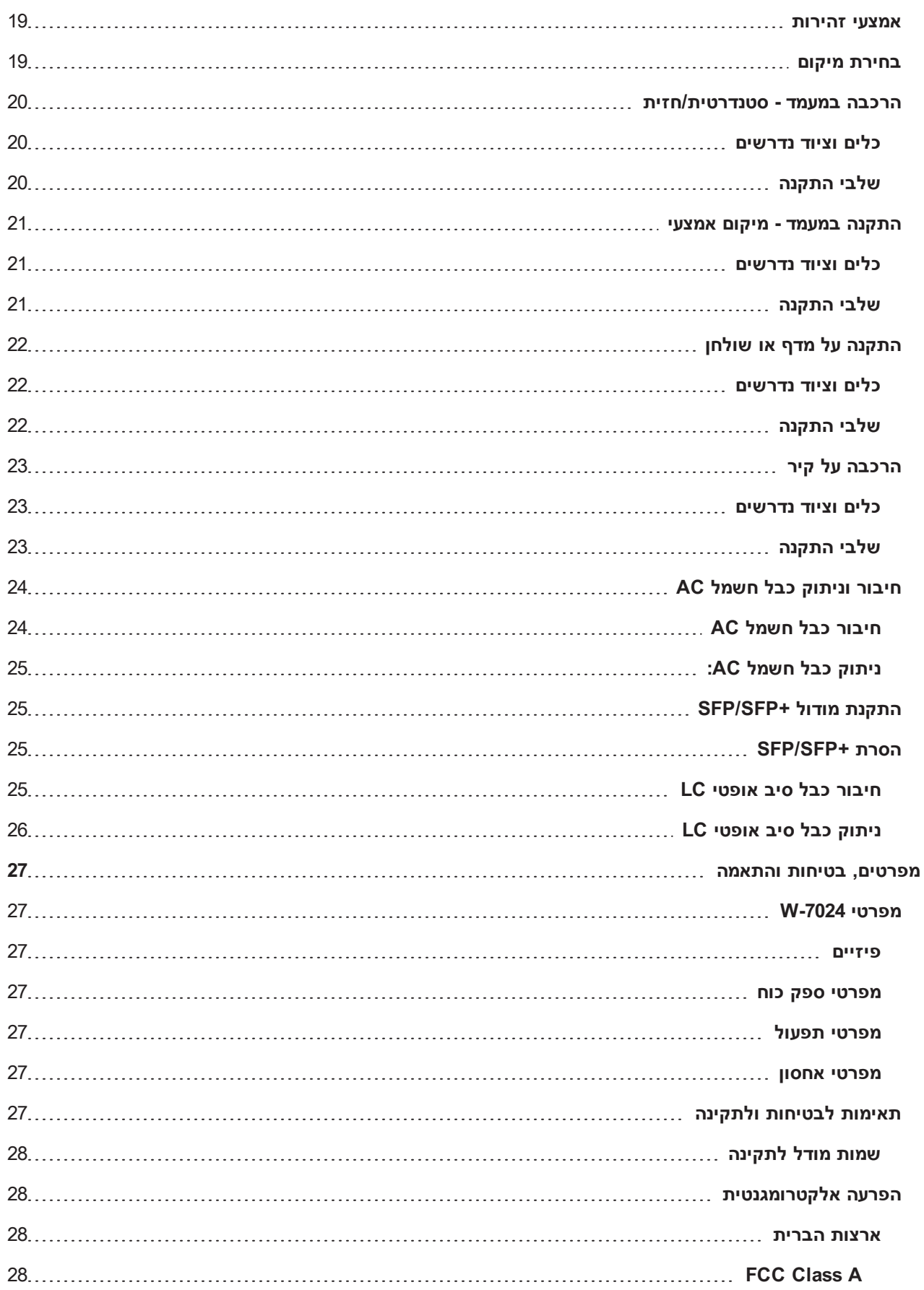

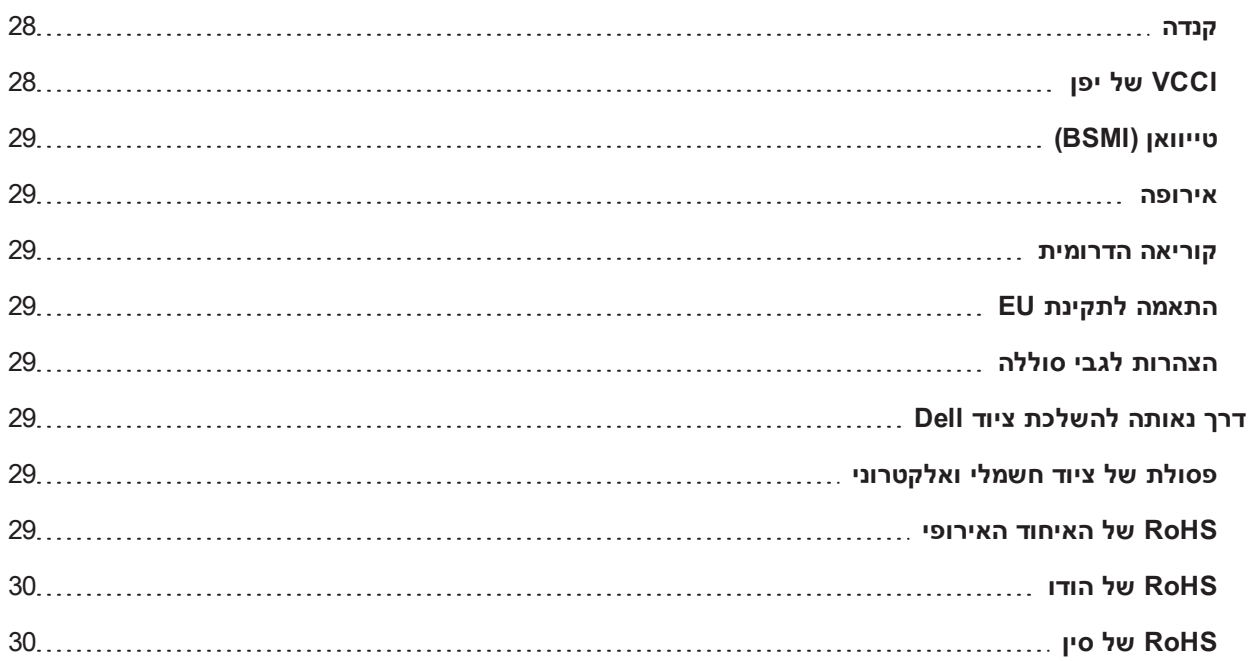

<span id="page-6-1"></span><span id="page-6-0"></span>סעיף זה מתאר את התכונות הכלליות של בקר -7024W Networking Dell. הוא מספק סקירה מפורטת של המאפיינים הפיזיים ומאפייני הביצוע של הבקר ומסביר כיצד להתקין את הבקר ואת האביזרים שלו.

# **סקירה כללית על המדריך**

- $\sim$  בקר 7204-W בעמוד 9 מספק סקירה מפורטת על בקר 2024-W ומרכיבים שלו.
- $\,$  [התקנה](#page-18-0) בעמוד 19 מתאר כיצד להתקין את בקר 2024-W ואת הרכיבים שלו במספר דרכים.
- <span id="page-6-2"></span><sup>l</sup> [מפרטים,](#page-26-0) בטיחות והתאמה בעמוד 27 מספק את המפרטים הטכניים של בקר -7024W ומידע על בטיחות ותאימות לתקינה.

# **תיעוד קשור**

<span id="page-6-3"></span>לקבלת פרטים מלאים על ניהול הבקר, עיין במדריכים המעודכנים: Dell Networking W-Series ArubaOS User Guide and . Dell Networking W-Series ArubaOS CLI Reference Guide

# **יצירת קשר עם Dell**

**טבלה :1** פרטים ליצירת קשר

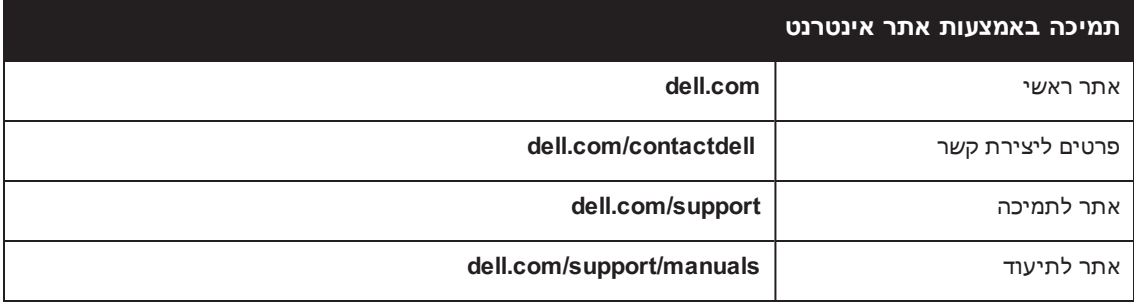

# **בקר -7204W**

<span id="page-8-0"></span>בקר -7024W הוא בקר LAN אלחוטי שמחבר, מבקר ומשלב בצורה חכמה נקודות גישה (APs (אלחוטיות ו- Monitors Air) AMs( לתוך מערכת LAN חוטי.

קיימים שני דגמים של בקר -7024W והם אינם שונים זה מזה בצורה פיזית או פונקציונלית:

- <sup>l</sup> US-7024-W: עבור ארצות הברית
	- <sup>l</sup> RW-7024-W: עבור שאר העולם

ל- בקר W-7024 יש את תצורת היציאה הבאה:

#### **טבלה :2** תצורת יציאה של בקר -7024W

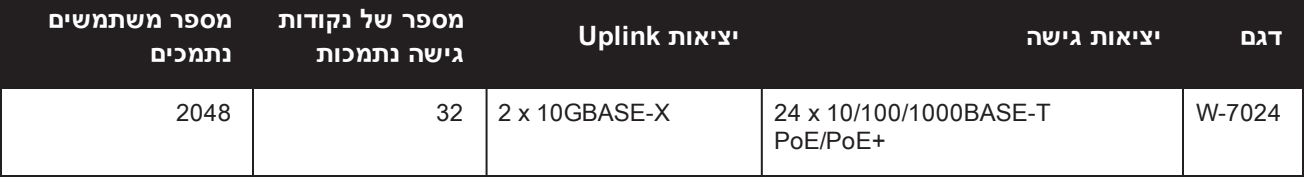

Ø

הערה: הבקר 7024-W מחייב את Dell Networking W-Series ArubaOS 6.4.3.1 אילך.

# **רשימת בדיקה של האריזה**

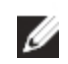

<span id="page-8-1"></span>הערה: הודע לספק אם קיימים חלקים שגויים, חסרים או פגומים. אם ניתן, שמור על הקרטון, כולל חומרי האריזה המקוריים (ראה [טבלה](#page-8-2) [3\)](#page-8-2). השתמש בחומרי האריזה כדי לארוז מחדש ולהחזיר את היחידה לספק, אם נדרש.

#### **טבלה :3** תכולת האריזה

<span id="page-8-2"></span>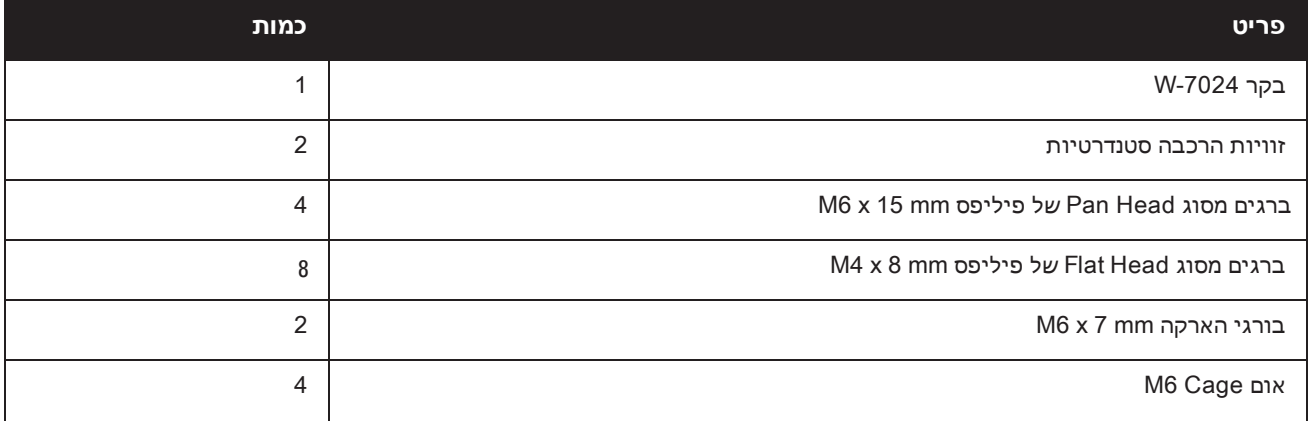

#### **טבלה :3** תכולת האריזה

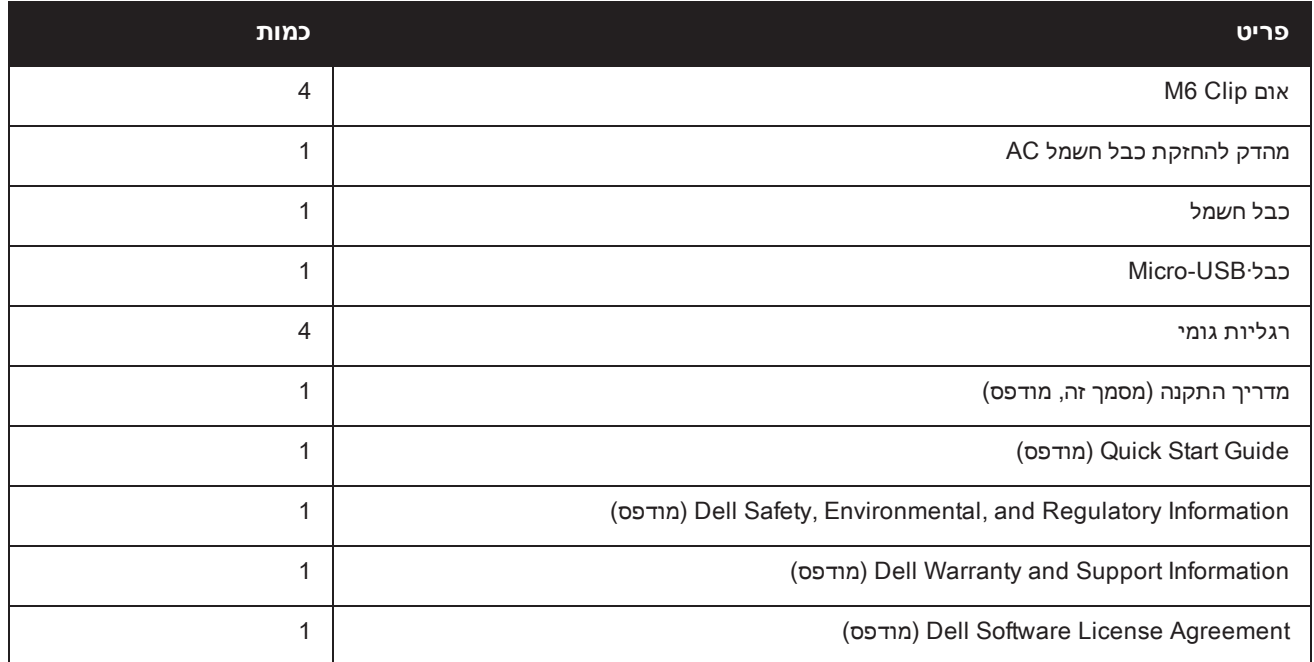

Ø

הערה: אביזרים אופציונליים זמינים לשימוש עם בקר -7024W ונמכרים בנפרד. לפרטים ולסיוע, פנה אל נציג Dell.

# **רכיבי -7024W**

<span id="page-9-1"></span><span id="page-9-0"></span>סעיף זה מציג את הרכיבים ואת מיקומם בבקר -7024W. [איור](#page-9-1) 1 מציג את חזית הבקר -7024W ו[איור](#page-9-2) 2 מציג את הלוח האחורי של בקר 7024-W.

#### **איור :1** לוח קדמי של בקר -7024W

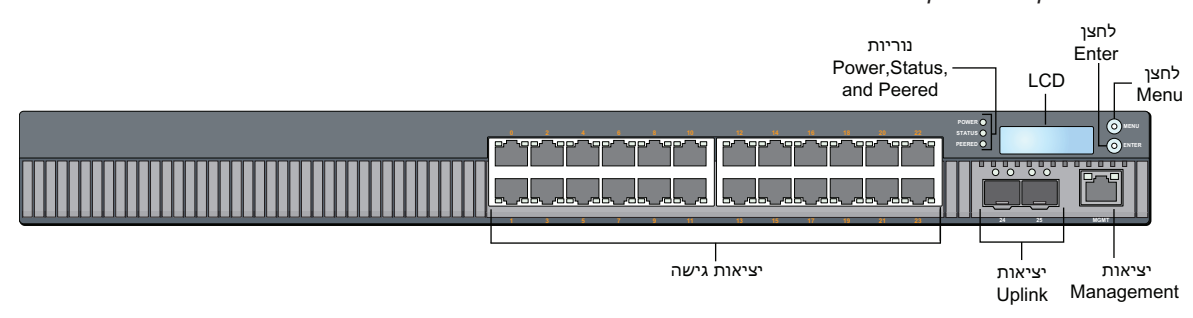

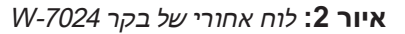

<span id="page-9-2"></span>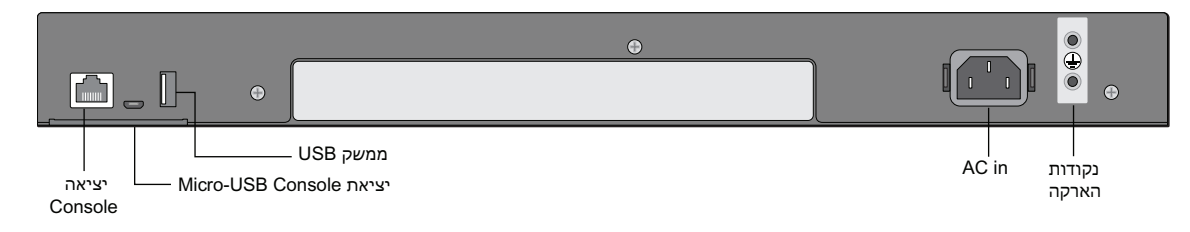

הטבלה הבאה מפרטת את הרכיבים של הבקר W-7024:

#### **טבלה :4** רכיבי הבקר -7024W

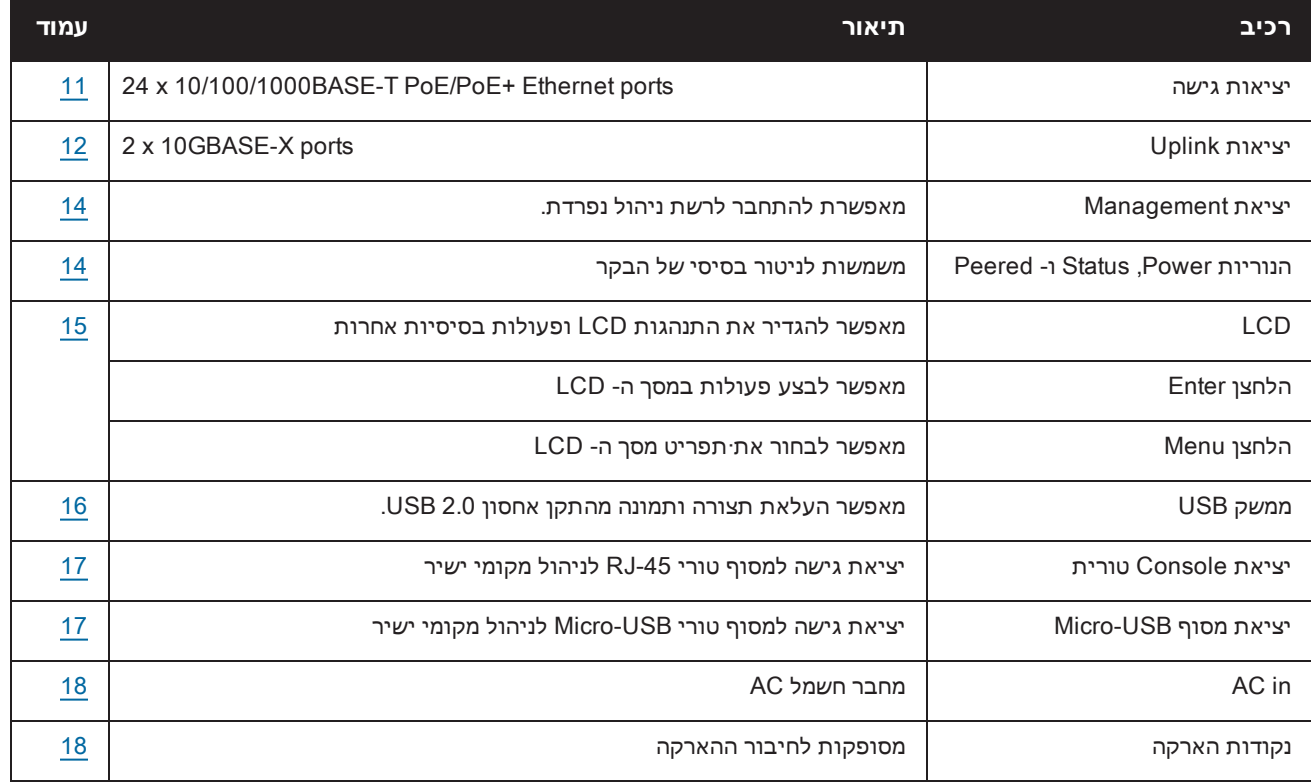

#### **יציאות גישה**

<span id="page-10-0"></span>הבקר -7024W מצויד בעשרים וארבעה יציאות (-45RJ (Ethernet Gigabit T-BASE.10/100/1000 יציאות אלה מתויגות בתור 0 עד .23 Ethernet Gigabit משתמש בכל שמונה החוטים וכל זוג הוא דו-כיווני, כלומר, אותו זוג משמש הן לשידור נתונים והן לקבלת נתונים. [איור](#page-10-2) 3 מדגים את תרשים הפינים של יציאת Ethernet Gigabit עבור מחבר -45RJ. זוגות הפינים הבאים ביציאת Ethernet Gigabit T-BASE10/100/1000 הם: ,1/2 ,3/6 4/5 וכן .7/8

<span id="page-10-2"></span>כל יציאות Ethernet over Power) PoE (תומכות ב- PoE af802.3 IEEE, שמספק עד W15.4 של הספק DC, וכן IEEE Plus Ethernet over Power at802.3) +PoE(, שמספק עד W30.0 של הספק DC כדי לחבר התקנים, אולם ההספק לכל יציאה כפוף לסך הספק PoE שזמין במארז.

#### **איור :3** תרשים פינים של יציאת T-BASE10/100/1000

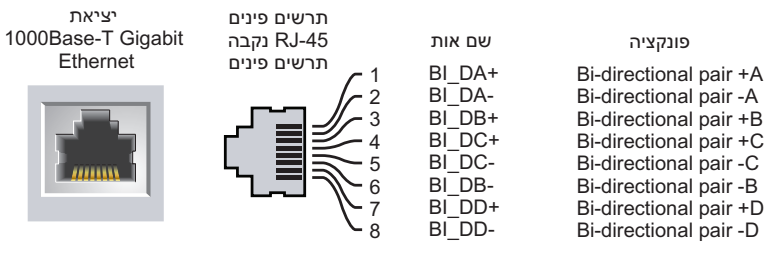

#### **נוריות יציאת גישה**

<span id="page-10-1"></span>כל יציאת Ethernet Gigabit T-BASE10/100/1000 מצוידת בשתי נוריות שמאפשרות ניטור בסיסי של המצב, הפעילות והגדרה של היציאה.

- <sup>l</sup> **ACT/LINK**: נמצאת בצד שמאל של היציאה, ומציגה את מצב הקישור של היציאה ואת פעילות היציאה.
- <sup>l</sup> **STATUS**: נמצאת בצד ימין של יציאה, ומציגה את מצב היציאה. המידע שמוצג על-ידי נוריות אלו משתנה בהתאם למצב ה- LCD. התנהגות הנוריות המתאימה לכל מצב LCD מפורטת [טבלה](#page-11-2) .5

**טבלה 5:** נוריות יציאת 10/100/1000BASE-T

<span id="page-11-2"></span>

| מצב                                                 | מחוון        | LCD מצב        | פונקציה   | נורית         |
|-----------------------------------------------------|--------------|----------------|-----------|---------------|
| קישור נוצר                                          | ירוק (יציב)  | Link status    | מצב קישור | LINK/ACT      |
| היציאה משדרת או מקבלת נתונים                        | ירוק (מהבהב) |                |           |               |
| אין קישור                                           | כבוי         |                |           |               |
| היציאה מאופשרת                                      | ירוק (יציב)  | Administrative | מצב יציאה | <b>STATUS</b> |
| יציאה מושבתת מבחינה אדמיניסטרטיבית                  | כבוי         |                |           |               |
| דופלקס מלא                                          | ירוק (יציב)  | Duplex         |           |               |
| חצי דופלקס                                          | כבוי         |                |           |               |
| PoE מאופשר                                          | ירוק (יציב)  | PoE            |           |               |
| הספק מאופשר, אך הספק אינו מתקבל בגלל חוסר<br>זמינות | ירוק (מהבהב) |                |           |               |
| לאמאופשר PoE                                        | כבוי         |                |           |               |
| 1000 Mbps                                           | ירוק (יציב)  | Speed          |           |               |
| 10/100 Mbps                                         | כבוי         |                |           |               |

# **יציאות Uplink**

<span id="page-11-3"></span><span id="page-11-0"></span>הבקר 7024-W מצויד עם שתי יציאות (+SFP) ו-24 ו-25 ו- 25. יציאות אלו מיועדות לשימוש עם +SFP/SFP של. [איור](#page-11-3) 4.

**איור :4** יציאות X-GBase,10 לוח LCD ונוריות

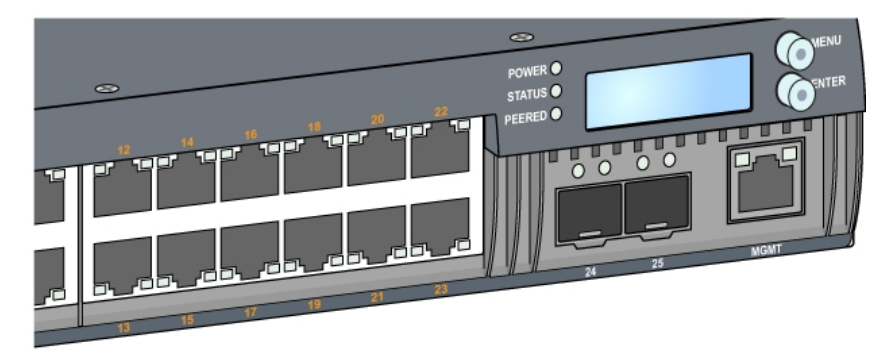

## **נוריות יציאת Uplink**

<span id="page-11-1"></span>כל יציאת X-GBASE10 מצוידת בשתי נוריות שמאפשרות ניטור בסיסי של המצב והפעילות והגדרה של היציאה. ניתן לשנות את ההתנהגות של הנורית STATUS באמצעות ה- LCD.

- <sup>l</sup> **ACT/LINK**: נמצאת בצד שמאל של היציאה, ומציגה את מצב הקישור של היציאה ואת פעילות היציאה.
- <sup>l</sup> **STATUS**: נמצאת בצד ימין של יציאה, ומציגה את מצב היציאה. המידע שמוצג על-ידי נוריות אלו משתנה בהתאם למצב ה- LCD. התנהגות הנוריות המתאימה לכל מצב LCD מפורטת [טבלה](#page-12-1) .6

#### **טבלה :6** נוריות יציאת X-GBase10

<span id="page-12-1"></span>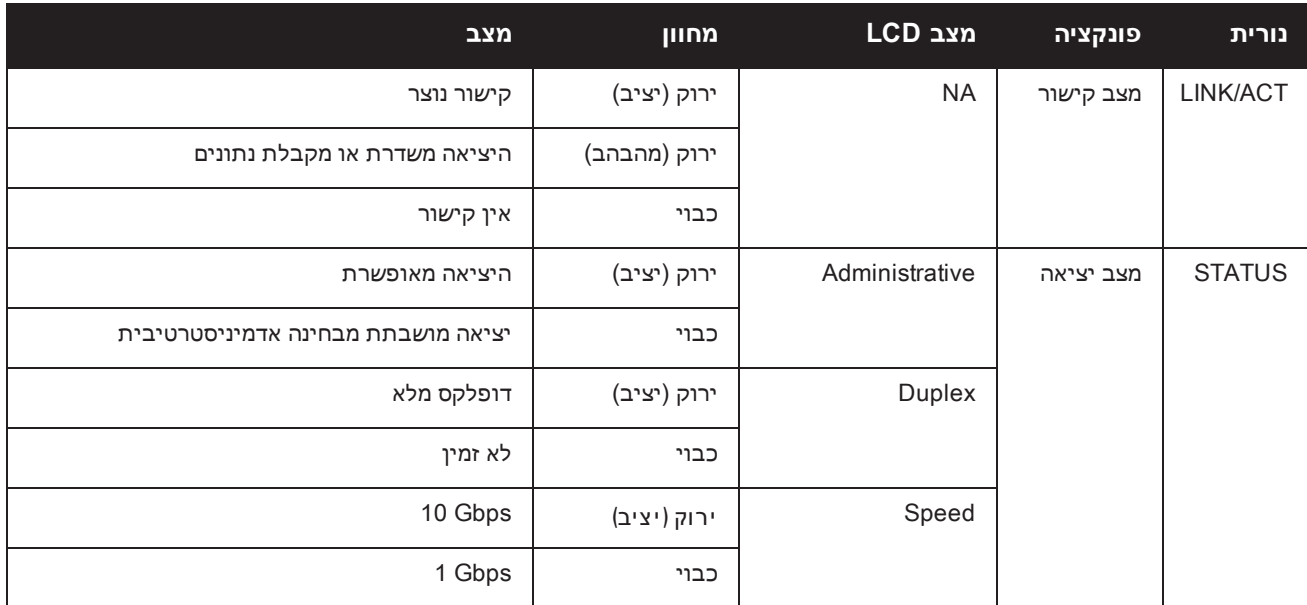

#### **מודולי +SFP/SFP וכבלי DAC**

<span id="page-12-0"></span>מודולי +SFP/SFP, שנקראים גם GBICs-mini, ניתנים להחלפה חמה ומספקים חיבורים אופטיים או חיבורי נחושת להתקנים אחרים.

cables attach Direct) DACs (מותקנים ביציאת Uplink באותו אופן כמו במודול +SFP/SFP.

לרשימה של כבלי DAC ומודולי +SFP/SFP אושרים על-ידי Dell, ראה את [טבלה](#page-12-2) 7 ואת [טבלה](#page-12-3) .8

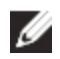

הערה: אופטיקה וכבלי DAC אחרים ולא מאושרים של צד שלישי אינם נבחנים על-ידי Dell על בקרים; לפיכך, Dell אינה מבטיחה את הפונקציונליות הנאותה שלהם בעת שימוש עם בקרים של Dell.

למידע על אופן התקנת מודול +SFP/SFP או כבל DAC, ראה "התקנת מודול [+SFP/SFP](#page-24-1) "בעמוד .25

#### **טבלה :7** כבלי DAC נתמכים

<span id="page-12-2"></span>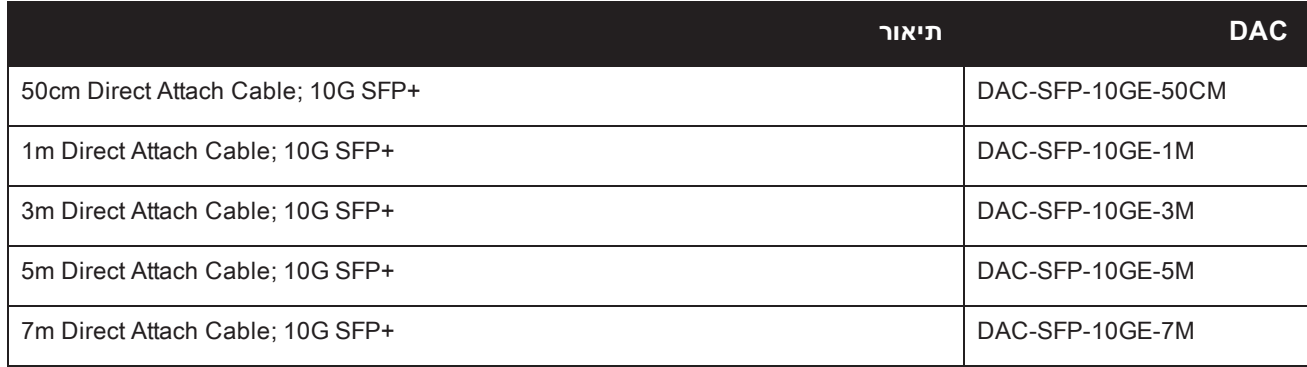

#### **טבלה :8** מודולי +SFP/SFP נתמכים

<span id="page-12-3"></span>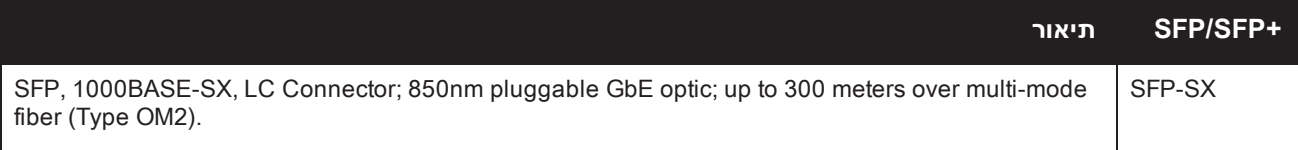

#### **טבלה :8** מודולי +SFP/SFP נתמכים

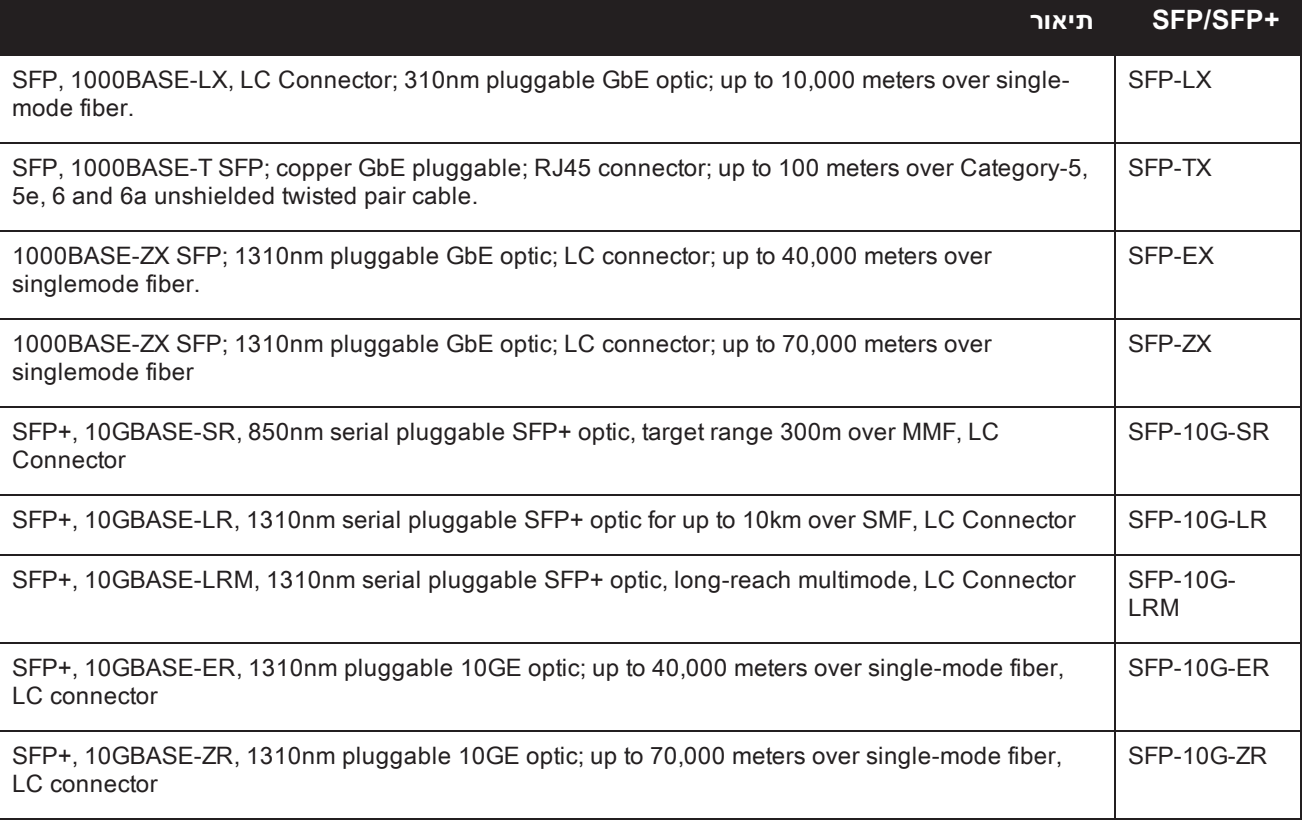

# **יציאת Management**

<span id="page-13-0"></span>הבקר 7024-W מצויד ביציאת (RJ-45) ו-10/100/1000BASE-T Gigabit Management (ראה [איור](#page-11-3) 4). יציאת הניהול מספקת גישת Ethernet Mbps10/100/1000 אל ממשק SNMP ,CLI וממשק אינטרנט של הבקר לצורך ניהול מלא של המערכת ופתרון בעיות. ניתן להשתמש בה גם כדי להתחבר לרשת ניהול נפרדת. ליציאת הניהול יש נורית ACT/LINK בצד השמאלי ונורית SPEED בצד הימני. במהלך פעולה, נוריות אילו מספקות פרטי מצב כפי שמוצג בטבלה הבאה:

**10/100/1000BASE-T (RJ-45) Management : יציאת 10/100/100** 

| פונקציה         | מחוון        | מצב              |
|-----------------|--------------|------------------|
| Link status     | ירוק (יציב)  | קישור נוצר       |
|                 | ירוק (מהבהב) | פעילות קישור     |
|                 | כבוי         | אין קישור ביציאה |
| Interface Speed | ירוק (יציב)  | 1000Mbps         |
|                 | כבוי         | 10/100Mbps       |

# **הנוריות Power, Status ו- Peered**

<span id="page-13-1"></span>הלוח הקדמי של הבקר כולל גם נוריות Power, Status ו- Peered) ראה [איור](#page-11-3) 4) המספקות ניטור בסיסי של המצב הכולל של הבקר. הטבלה הבאה מתארת את התנהגויות השונות של הנורית:

**טבלה :10** הנוריות Power, Status ו- Peered

| מצב              | מחוון        | פונקציה                 | נורית         |
|------------------|--------------|-------------------------|---------------|
| מופעל            | ירוק (יציב)  | System Power            | Power         |
| מכובה            | כבוי         |                         |               |
| תפעולי           | ירוק (יציב)  | <b>System Status</b>    | <b>Status</b> |
| ההתקן טוען תוכנה | ירוק (מהבהב) |                         |               |
| התראה עיקרית     | כתום (מהבהב) |                         |               |
| התראה קריטית     | כתום (יציב)  |                         |               |
| לא מופעל         | כבוי         |                         |               |
| לא זמין          | לא זמין      | Reserved for future use | Peered        |

# **לוח LCD**

<span id="page-14-0"></span>הבקר W-7024 מצויד בלוח LCD שמציג פרטים על המצב של הבקר ומספק תפריט שמאפשר פעולות בסיסיות דוגמת הגדרה ראשונית ואתחול. לוח ה- LCD מציג שתי שורות טקסט עם מקסימום של 16 תווים בכל שורה. בעת השימוש בלוח LCD, השורה הפעילה מצוינת באמצעות חץ לצד האות הראשונה. לוח ה- LCD מופעל באמצעות שני לחצני ניווט בצדו הימני של המסך. ראה [איור](#page-11-3) .4

- <sup>l</sup> Menu: מאפשר ניווט בתפריט לוח ה- LCD.
- <sup>l</sup> Enter: מאשר ומבצע את הפעולה שמוצגת כעת בלוח ה- LCD.

# **תפריט מצב LCD**

תפריט LCD כולל ארבעה מצבים כפי שמוצג בטבלה הבאה.

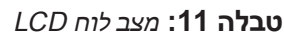

<span id="page-14-1"></span>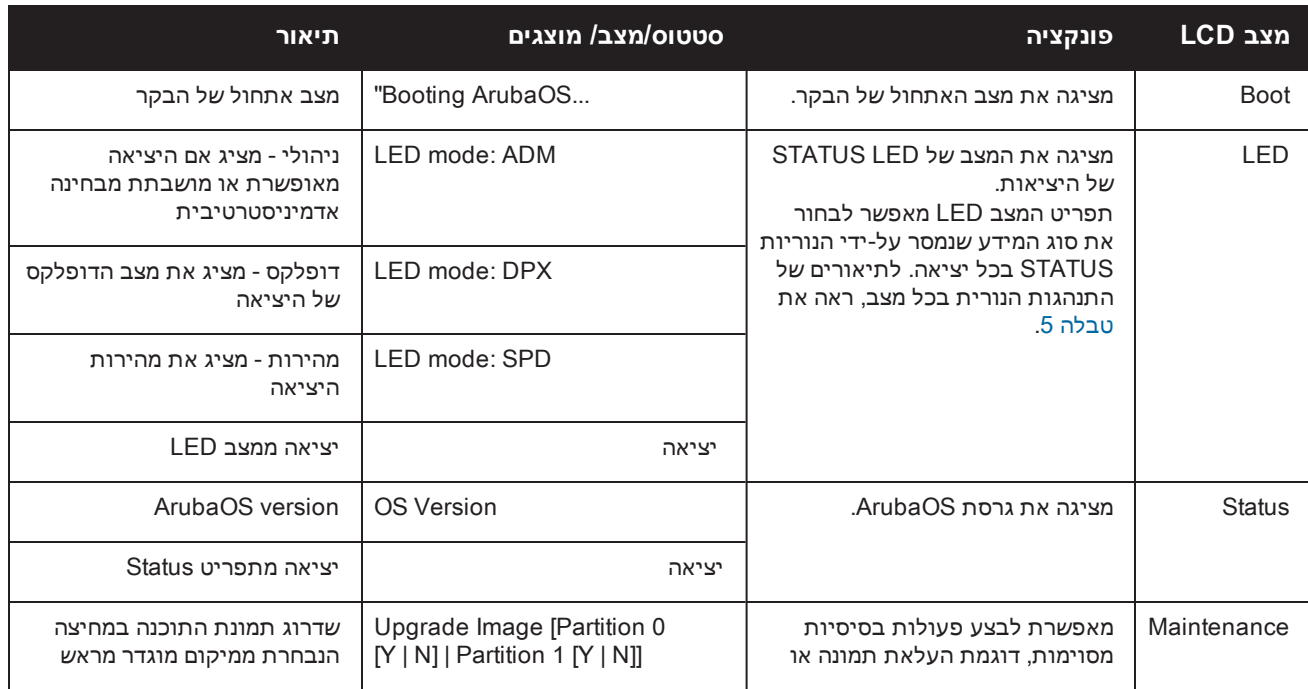

#### **טבלה :11** מצב לוח LCD

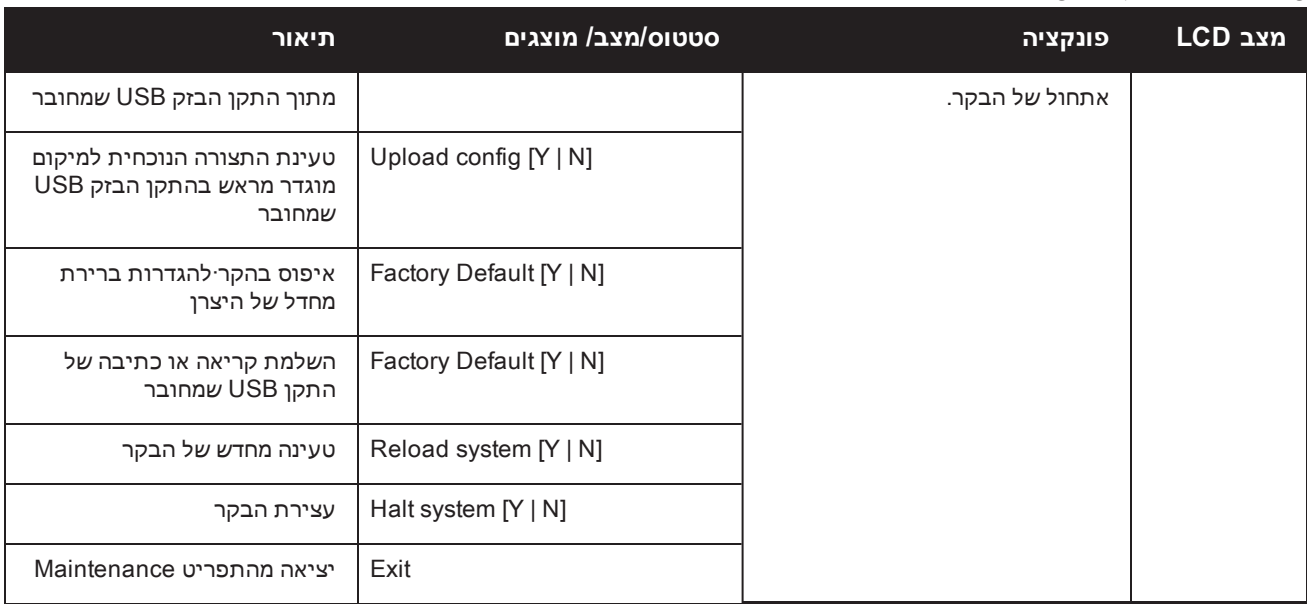

#### **השבתת מסך ה- LCD**

<span id="page-15-0"></span>מסך ה- LCD מאופשר כברירת מחדל. עם זאת, אם בקר -7024W נפרס במיקום ללא אבטחה פיזית, ניתן להשבית את מסך ה- LCD באמצעות CLI. אם המסך מושבת, לחיצה על אחד מלחצני הניווט רק תאיר את מסך ה- LCD ותציג את החריץ, התפקיד, שם ההתקן והתראות כלשהן.

בנוסף, ניתן להשבית רק את תפריט התחזוקה. מצב זה יאפשר לשנות את התנהגות הנורית ולהציג את מצב ההתקן אך הוא מונע שדרוגים ושינויי תצורה.

כדי להשבית את מסך ה- LCD, היכנס למצב Enable והשתמש בפקודות CLI הבאות:

```
host) #configure terminal)
host) (config) #lcd-menu)
host) (lcd-menu) #disable menu)
```
כדי להשבית רק את התפריט Maintenance או אחד מתפריטי המשנה שלו, היכנס למצב Enable והשתמש בפקודות CLI הבאות:

```
host) #configure terminal)
host) (config) #lcd)
? host) (lcd-menu) #disable menu maintenance)
factory-defaulfactory-defaultt
halt-system
media-eject
reload-system
upgrade-image
upload-config
? host) (lcd-menu) #disable menu maintenance upgrade-image)
0partition
partition1
```
#### **ממשק USB**

<span id="page-15-1"></span>הבקר -7024W מצויד בממשק 2.0 USB בלוח האחורי של הבקר. ניתן להשתמש בהתקן אחסון USB כדי לשמור ולטעון תצורות לבקר. פונקציות USB נשלטות דרך לוח ה- LCD שבחזית הבקר. למידע נוסף על לוח ה- LCD ותפקודיו, ראה "לוח LCD ["בעמוד](#page-14-0) .[15](#page-14-0)

# **יציאת Console טורית**

<span id="page-16-0"></span>לניהול מקומי ישיר של הבקר, השתמש ביציאת Console טורית הנמצאת לוח האחורי של הבקר. יציאה זו היא מחבר -45RJ נקבה המקבל כבל טורי RS-232 עם מחבר זכר.

**איור :5** תרשים פינים של יציאת מסוף טורית

תרשים פינים RJ-45 נקבה

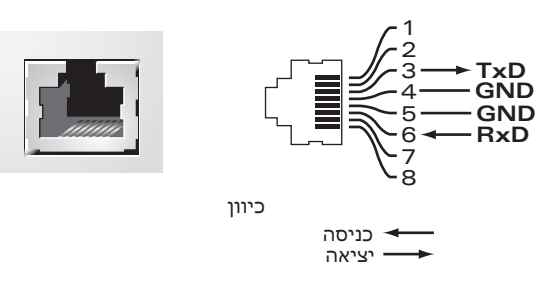

הגדרות התקשורת עבור יציאת ה- Console מוצגות בטבלה הבאה:

יציאת Console טורי

#### **טבלה :12** הגדרות סיים מסוף

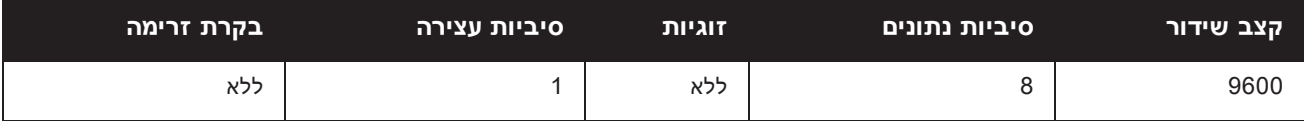

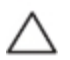

זהירות: יציאת CONSOLE תואמת רק להתקני -232RS. התקנים שאינם -232RS, דוגמת נקודות גישה, אינם נתמכים.

<span id="page-16-4"></span><span id="page-16-1"></span>זהירות: אל תחבר את היציאה Console למתג Ethernet או למקור הספק PoE. פעולה זו עלולה לגרום נזק לבקר.

#### **מתאם יציאת Console טורית**

מתאם מודולרי שיכול לשמש להמרת מחבר -45RJ נקבה למחבר 9DB זכר. לפרטים, ראה את [איור](#page-16-4) .6

**איור :6** מתאם המרה מודולרי -45RJ) נקבה) אל -9DB) זכר)

וואון באָבה DB-9 מכר מינות די האונגורים פנימיים וואס האט הערשים פינים RJ-45 נקבה (קוואר היים RJ-45 מכל

חיבורים פנימיים

3 4 5 2  $5 -$ GND $- 5$ <br> $6 -$ RxD $- 3$ RJ-45 DB-9 **TxD GND RxD TxD RxD Ground**  $\overline{4}$ 3  $\bar{2}$ 1 9 8 7 6

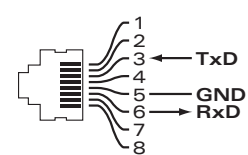

# **יציאת Console USB-Micro**

<span id="page-16-2"></span>הבקר -7024W מצויד במחבר אחד מסוג (B type (USB-Micro בלוח האחורי של ההבקר שמספק גישת console עבור גישה מקומית ישירה. אם שתי היציאות USB-Micro ו- Console -45RJ מחוברות, חיבור USB-Micro מקבל קדימות לעומת חיבור .RJ-45 Console

#### **מנהל התקן USB-Micro**

<span id="page-16-3"></span>כדי להשתמש ביציאת console USB-Micro, עליך להתקין מנהל ההתקן USB-Micro של Dell במערכת שינהל את הבקר. מנהל ההתקן זמין להורדה מהאתר Resources & Tools under **com.pcw-dell.download**.

#### **ספק כוח**

<span id="page-17-1"></span><span id="page-17-0"></span>הבקר -7024W מצויד בספק כוח AC משולב של W.580 ספק הכוח המשולב תומך ב- W400 של הספק מערכת ו- W180 של הספק PoE.

### **נקודת הארקה**

כדי לענות לדרישות בטיחות של הפרעה אלקטרומגנטית (EMI (וכדי לוודא הפעלה נאותה, הבקר חייב להיות מוארק כהלכה לפני חיבור החשמל. חבר את כבל ההארקה להארקה ולאחר מכן חבר אותו לנקודת ההארקה במארז באמצעות שני ברגים.

ציית לסטנדרטים של הארקת חשמל במהלך כל שלבי ההתקנה וההפעלה של המוצר. אל תאפשר למארז הבקר, ליציאות הרשת, לספק הכוח או לזוויות ההרכבה לגעת בכל התקן, כבל, אובייקט, או אדם שמחובר להארקת חשמל שונה. בנוסף, אף פעם אל תחבר את ההתקן למקור הארקת ברקים חיצוני. **התקנה**

<span id="page-18-0"></span>פרק זה מתאר כיצד להתקין את בקר -7024W באמצעות שימוש באפשרויות הרכבה שונות שזמינות. הבקר -7024W משווק עם ערכת אביזרים הכוללת את הציוד שנדרש לכדי להתקין הבקר במעמד telco סטנדרטי של 19 אינץ'.

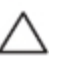

<span id="page-18-1"></span>זהירות: השתמש רק בכבלים, בכבלי חשמל, בספקי כוח AC ובסוללות הכלולים או שמצוינים על- ידי Dell. אין להשתמש בכבל החשמל עם ציוד חשמלי אחר להוציא כפי שמצוין על-ידי Dell.

# **אמצעי זהירות**

- <sup>l</sup> ודא שמעמד מותקן בצורה נכונה ובטוחה כדי למנוע נפילה או חוסר יציבות.
- <sup>l</sup> מתח מסוכן של מעל VAC240 קיים תמיד בעת שמודול ספק הכוח של Dell מחובר לשקע חשמל. הסר את כל הטבעות, התכשיטים וחומרים אחרים העלולים להיות מוליכים בעת העבודה עם התקן זה.
- <sup>l</sup> אף פעם אל תכניס חפצים זרים לתוך המארז, לספק הכוח או לכל רכיב אחר, גם כאשר ספק הכוח מכובה, מנותק מהחשמל או הוסר.
	- <sup>l</sup> ודא שהחשמל מנותק לחלוטין מהבקר על-ידי ניתוק כל כבלי החשמל מהשקעים. למען הבטיחות, ודא ששקעי החשמל והתקעים נגישים בקלות על-ידי המפעיל.
		- <sup>l</sup> אל תטפל בכבלי חשמל שאינם מבודדים. הדבר מתייחס גם לכבלי רשת.
			- <sup>l</sup> הרחק מים ונוזלים אחרים מהבקר כדי למזער סכנות התחשמלות.
	- <sup>l</sup> ציית לסטנדרטים של הארקת חשמל במהלך כל שלבי ההתקנה וההפעלה של המוצר. אל תאפשר למארז הבקר, ליציאות הרשת, לספק הכוח או לזוויות ההרכבה לגעת בכל התקן, כבל, אובייקט, או אדם שמחובר להארקת חשמל שונה. בנוסף, אף פעם אל תחבר את ההתקן למקור הארקת ברקים חיצוני.
	- <sup>l</sup> בצע התקנה של המארזים או כל מודול אחר בסביבה נקייה מחשמל סטטי. מומלץ מאוד להשתמש ברצועות גוף ובשטיחונים אנטי סטטיים.
		- <sup>l</sup> יש לשמור את המודולים באריזה אנטי סטטית כאשר אינם מותקנים במעמד.
		- <sup>l</sup> אל תשלח/תאחסן מוצר זה בסמוך לשדות אלקטרומגנטיים, אלקטרוסטטיים, מגנטיים או רדיואקטיביים חזקים.
			- <sup>l</sup> אל תפרק את המארזים.

## **בחירת מיקום**

<span id="page-18-2"></span>בדומה להתקני רשת ומחשוב אחרים, בקר -7024W מחייב סביבה "ידידותית מבחינה אלקטרונית" הבאה:

- <sup>l</sup> זרם חשמל מהימן
- <sup>n</sup> ודא ששקע החשמל תואם לספקי כוח של בקר -7024W.
	- <sup>l</sup> אוורור קריר וללא עיבוי
- $\sim$  לפעולה תקינה, הבקר 2024-W מחייב סביבה שבה טמפרטורת האוויר שסביב היא בין 0 לבין 40 מעלות צלזיוס. יש לשמור על לחות ברמות ללא עיבוי בין 10 עד .90%
- <sup>n</sup> במקומות שבהם מספר רב של התקנים חשמליים פועלים באותו אזור, ייתכן שיידרש ציוד נוסף של מיזוג או הזרמת אוויר.
	- <sup>l</sup> מרווח מתאים
	- <sup>n</sup> כדי לקבל זרימת אוויר נאותה, השאר רווח של לפחות 10 ס"מ (4 אינץ') סביב כל צדי המארז.
- <sup>n</sup> השאר מרחב נוסף בחלק הקדמי והאחורי של המארז כדי לגשת לכבלי חשמל, כבלי רשת מחווני נוריות.
	- <sup>l</sup> הפרעה אלקטרומגנטית מוגבלת
- <span id="page-19-0"></span><sup>n</sup> לקבלת פעולה טובה ביותר, השאר מרווח של לפחות 0.7 מטר בין כל הכבלים של בקר -7024W לבין תאורת פלורוסנט, ומרווח של 2 מטר לבין מכונות צילום, משדרי רדיו, גנרטורים ומקורות אחרים של הפרעה אלקטרומגנטית חזקה.

# **הרכבה במעמד - סטנדרטית/חזית**

אפשרות זו מאפשרת את הרכבת הבקר -7024W מצד החזית במעמד Telco של 19 אינץ' עם שני עמודים

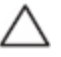

<span id="page-19-1"></span>זהירות: לכל בקר -7024W צריך להיות ציוד הרכבה של עצמו. אל תניח ציוד אחר לעבודה ברשת ישירות מעל בקר -7024W מורכב. אי ביצוע הוראה זו עלול לגרום נזק לבקר.

### **כלים וציוד נדרשים**

הכלים והציוד הבאים נדרשים להרכבת בקר -7024W:

- <sup>l</sup> זוויות הרכבה (2x ;(אל תשתמש להתקנה על שולחן או מדף
- <sup>l</sup> ברגים לזווית הרכבה (8x(: ברגים מסוג Head Flat של פיליפס mm 8 x 4M
- <sup>l</sup> ברגים להרכבה במערכת מעמד (4x(: ברגים מסוג Head Pan של פיליפס mm 15 x 6M
	- <sup>l</sup> nut cage 6M) 4x(: אופציונלי
	- <sup>l</sup> nut clip 6M) 4x(: אופציונלי
	- <sup>l</sup> מברגים מתאימים לכל סוגי הברגים (לא כלולים באריזה)

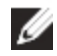

<span id="page-19-3"></span><span id="page-19-2"></span>הערה: חלק מהמעמדים מחייב ברגים שונים מאלו שכלולים יחד עם הבקר -7024W. ודא שיש לך את הברגים הנכונים לפני התקנת בקר

## **שלבי התקנה**

כדי להתקין את הבקר W-7024 מצד החזית במעמד Telco של 19 אינץ' עם שני עמודים:

.1 הנח את זווית ההרכבה על חורי ההרכבה סמוך לחזית בכל אחד מצדי הבקר (ראה את [איור](#page-19-3) 7).

**איור :7** זוויות להרכבה במעמד

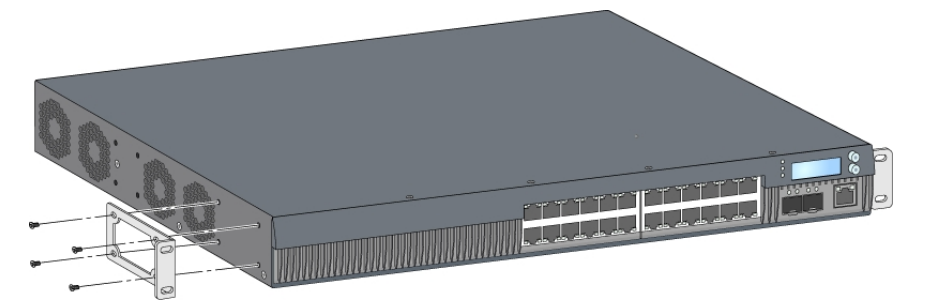

- .2 אבטח את הזוויות לבקר באמצעות שמונה הברגים עבור זוויות ההרכבה (ארבעה לכל זווית) ומברג מתאים.
- .3 אם המעמד מחייב אומים מסוג cage או clip, הכנס אותם במסילות הקדמיות (שניים לכל מסירה, מיושרים בצורה אופקית).
- .4 הרכב את הבקר במעמד באמצעות ארבעה ברגים להרכבה במערכת מעמד (שניים לכל זווית) ומברג מתאים (ראה [איור](#page-20-3) 8).

#### **איור :8** התקנה קדמית במעמד

<span id="page-20-3"></span>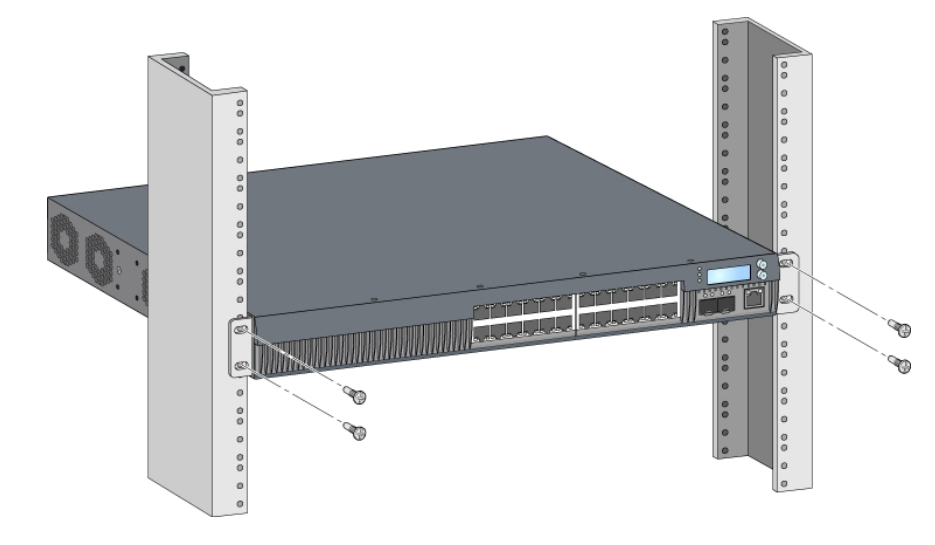

Ø

הערה: השאר רווח של 10 ס"מ (4 אינץ') לפחות בצד ימין ובצד שמאל של הבקר כדי לאפשר זרימת אוויר ואוורור נאותים. השאר מרווח נוסף בחזית ובחלק האחורי של הבקר כדי לגשת לכבלי חשמל, כבלי רשת, ומחווני נוריות מצב.

# **התקנה במעמד - מיקום אמצעי**

<span id="page-20-0"></span>ערכת אביזרים אופציונלית (MNT2-WL-SPR, יש לרכוש בנפרד) זמינה ומאפשרת הרכבה של הבקר -7024W מתוך החלק האמצעי·במעמד Telco של 19 אינץ' סטנדרטי.

<span id="page-20-1"></span>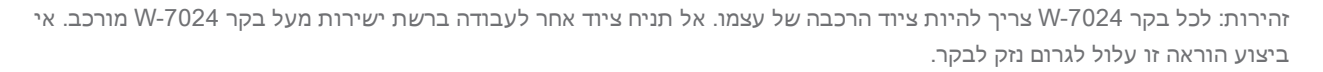

### **כלים וציוד נדרשים**

הכלים והציוד הבאים נדרשים להרכבת בקר W-7024 מתוך אמצע ההתקן:

- <sup>l</sup> זוויות להרכבה אמצעית (2x) (כלולות בערכת אביזרי ההרכבה)
- <sup>l</sup> ברגים לזווית הרכבה (8x(: ברגים מסוג Head Flat של פיליפס mm 8 x 4M
- <sup>l</sup> ברגים להרכבה במערכת מעמד (4x(: ברגים מסוג Head Pan של פיליפס mm 15 x 6M
	- <sup>l</sup> nut cage 6M) 4x(: אופציונלי
		- <sup>l</sup> nut clip 6M) 4x(: אופציונלי
	- <sup>l</sup> מברגים מתאימים לכל סוגי הברגים (לא כלולים באריזה)

<span id="page-20-2"></span>הערה: חלק מהמעמדים מחייב ברגים שונים מאלו שכלולים יחד עם הבקר -7024W. ודא שיש לך את הברגים הנכונים לפני התקנת הבקר W-7024

#### **שלבי התקנה**

Ø

להתקנת בקר W-7024 מתוך החלק האמצע בשתי נקודות במערכת מעמד 19 אינץ' סטנדרטית:

.1 הנח את זווית הרכבת האמצע על חורי ההרכבה באמצע של כל צד של הבקר (ראה את [איור](#page-21-3) 9).

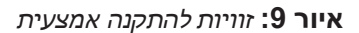

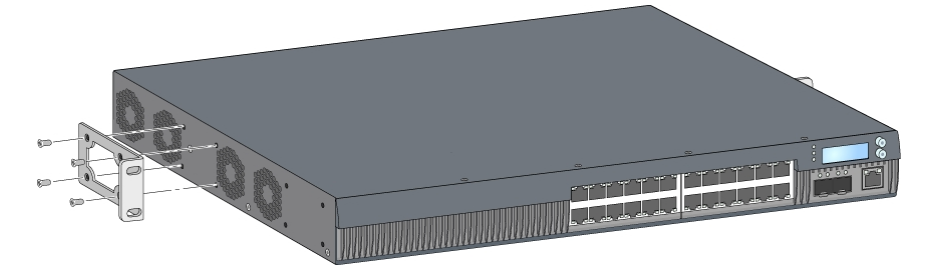

- <span id="page-21-3"></span>.2 אבטח את הזוויות לבקר באמצעות שמונה הברגים עבור זוויות ההרכבה (ארבעה לכל זווית) ומברג מתאים.
- .3 אם המעמד מחייב אומים מסוג cage או clip, הכנס אותם במסילות הקדמיות (שניים לכל מסירה, מיושרים בצורה אופקית).
- <span id="page-21-4"></span>.4 הרכב את הבקר במעמד באמצעות ארבעה ברגים להרכבה במערכת מעמד (שניים לכל זווית) ומברג מתאים (ראה [איור](#page-21-4) 10).

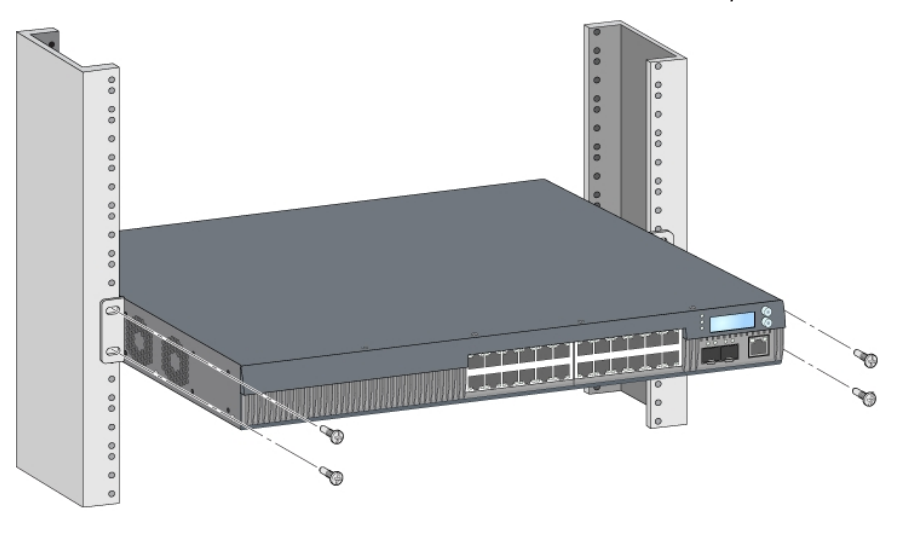

**איור :10** התקנה אמצעית במעמד

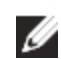

<span id="page-21-2"></span><span id="page-21-1"></span><span id="page-21-0"></span>הערה: השאר רווח של 10 ס"מ (4 אינץ') לפחות בצד ימין ובצד שמאל של הבקר כדי לאפשר זרימת אוויר ואוורור נאותים. השאר מרווח נוסף בחזית ובחלק האחורי של הבקר כדי לגשת לכבלי חשמל, כבלי רשת, ומחווני נוריות מצב.

# **התקנה על מדף או שולחן**

#### **כלים וציוד נדרשים**

<sup>l</sup> רגליות גומי

#### **שלבי התקנה**

- .1 חבר את רגליות הגומי לחלק התחתון של הבקר (ראה את [איור](#page-22-3) 11).
	- .2 הנח את הבקר על השולחן השטוח או המדף הרצויים.

<span id="page-22-3"></span>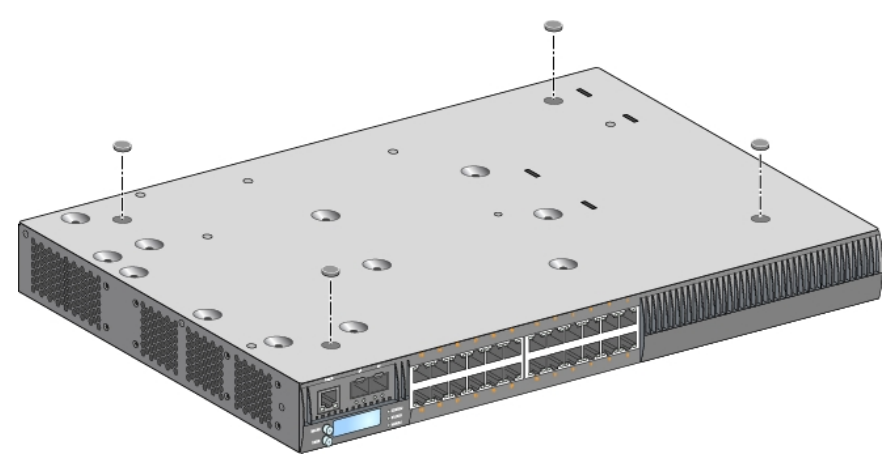

# **הרכבה על קיר**

<span id="page-22-1"></span><span id="page-22-0"></span>ערכת אביזרים אופציונלית (MNT2-WL-SPR, יש לרכוש בנפרד) מאפשרת הרכבה של הבקר -7024W על קיר.

# **כלים וציוד נדרשים**

הכלים והציוד הבאים נדרשים להרכבת בקר -7024W על קיר:

- <sup>l</sup> זוויות להרכבה על קיר (2x) (כלולות בערכת אביזרי ההרכבה)
- <sup>l</sup> ברגים לזווית הרכבה על קיר (8x(: ברגים מסוג Head Flat של פיליפס mm 8 x 4M
	- <sup>l</sup> דיבלים לעיגון: אביזר אופציונלי (לא כלולים באריזה)
- <sup>l</sup> ברגים להרכבה על הקיר (לא כלולים בחבילה, סוג הברגים תלוי במשטח שעליו אתה מתקין)
	- <sup>l</sup> מברגים מתאימים לכל סוגי הברגים (לא כלולים באריזה)

## **שלבי התקנה**

כדי להתקין בקר W-7024 על קיר:

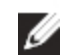

הערה: ודא שיציאות ה- Ethernet פונות כלפי מטה בעת התקנת בקר -7024W על הקיר.

<span id="page-22-4"></span><span id="page-22-2"></span>.1 הדק את זוויות ההרכבה לקיר על חורי ההרכבה בצדי הבקר באמצעות שמונה הברגים לזוויות ההרכבה (ארבעה לכל זווית) ומברג מתאים (ראה את [איור](#page-22-4) 12).

**איור :12** זוויות להרכבה על קיר

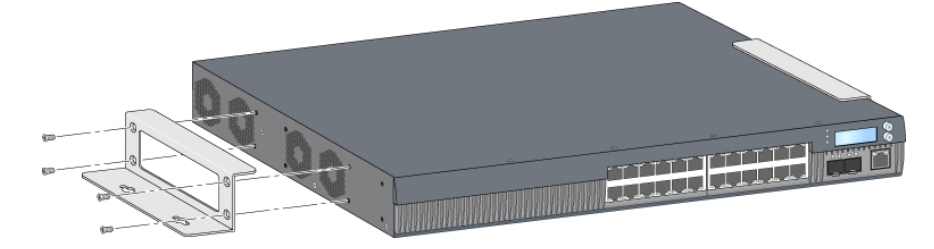

- .2 לאחר בחירת מיקום ההרכבה, סמן את המיקום על הקיר, במקום שבו ברצונך ליצור את חורי ההרכבה.
	- .3 קדח את החורים והכנס את הדיבלים אם ההתקנה מחייבת אותם.
	- .4 יישר את החורים בזווית ההרכבה עם החורים שקדחת בקיר (ראה [איור](#page-23-2) 13).

**איור :13** התקנה על קיר

<span id="page-23-2"></span>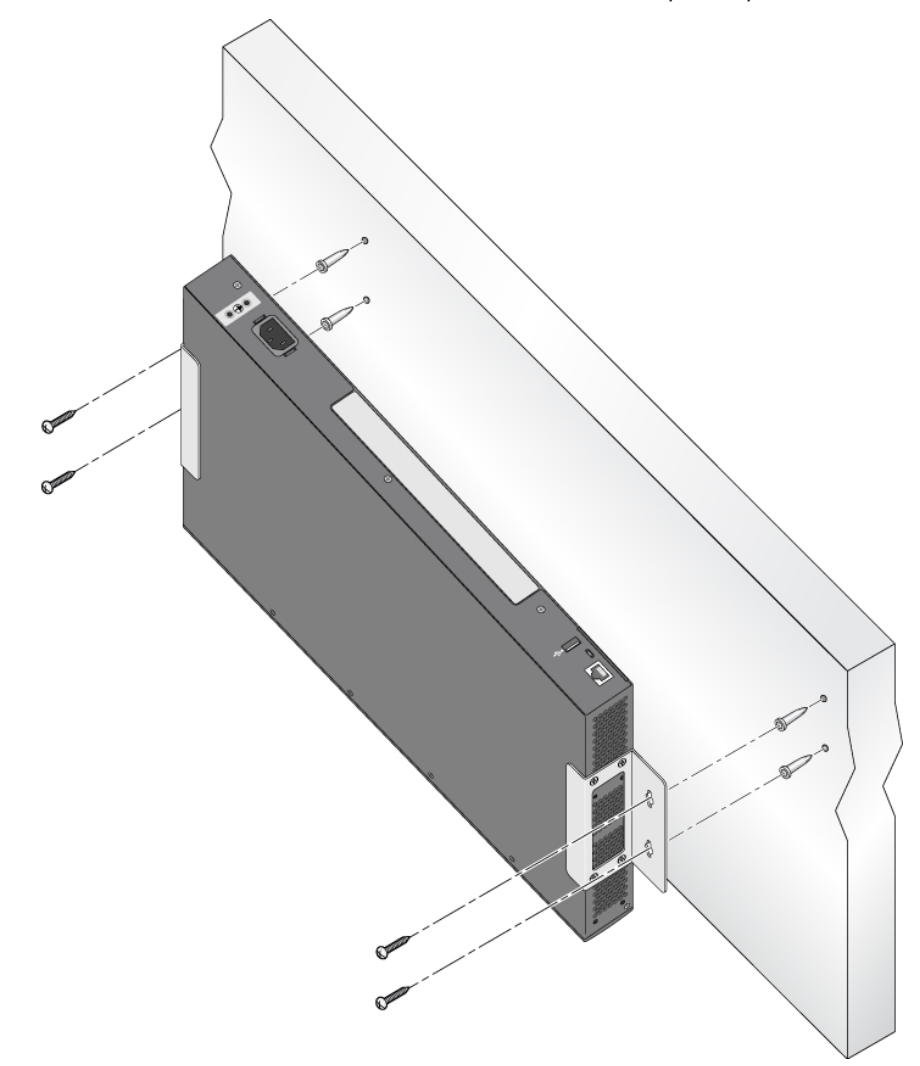

# **חיבור וניתוק כבל חשמל AC**

<span id="page-23-1"></span><span id="page-23-0"></span>לאחר שהבקר מותקן, הוא מוכן להפעלה. בקר W-7024 אינו מצויד במתג הפעלה/כיבוי. הבקר יופעל עם החיבור של כבל חשמל AC לשקע מחבר AC ולשקע AC בקיר.

# **חיבור כבל חשמל AC**

כדי לחבר כבל חשמל AC לבקר W-7024:

- .1 הרם את מהדק ההחזקה של כבל החשמל כך שלא יחסום את מחבר חשמל AC.
	- .2 הכנס את קצה המצמד של כבל חשמל AC למחבר חשמל AC.
		- .3 הורד את מהדק ההחזקה על כבל החשמל AC.

כעת, הבקר W-7024 אמור לקבל אספקת חשמל.

# **ניתוק כבל חשמל AC:**

כדי לנתק כבל חשמל AC מבקר W-7024:

- .1 הרם את מהדק ההחזקה של כבל חשמל AC.
- .2 הוצא את כבל החשמל AC מתוך מחבר AC.
	- 3. כעת הבקר W-7024 מכובה.

Ø

# **התקנת מודול +SFP/SFP**

הערה: השתמש באמצעי זהירות סטנדרטיים של ESD בעת התקנה או הסרה של +SFP/SFP.

כדי להתקין מודול +SFP/SFP בבקר VV-7024:

- <span id="page-24-1"></span><span id="page-24-0"></span>.1 החלק את מודול ה- +SFP/SFP, כשהצד העליון פונה קדימה לתוך יציאת X-GBASE10 עד שנוצר חיבור ותשמע צליל נקישה.
	- **איור :14** התקנת +SFP/SFP

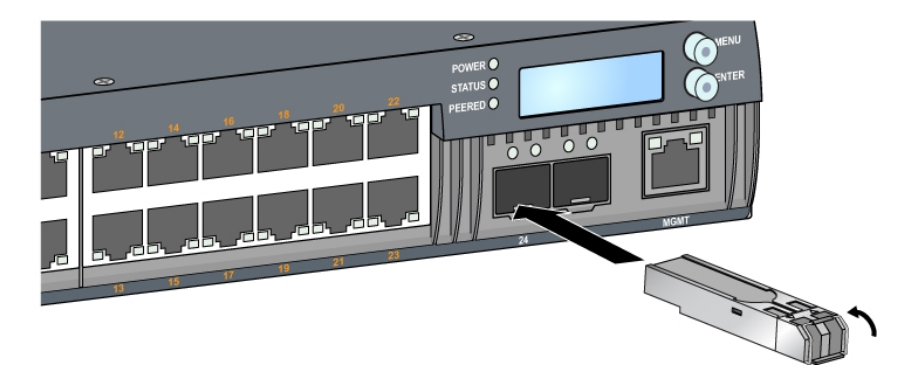

# **הסרת +SFP/SFP**

כדי להסיר מודול +SFP/SFP:

- .1 פתח ושחרר את התפס שעל מודול ה- +SFP/SFP.
	- .2 משוך והוצא את המודול מתוך היציאה.

# **חיבור כבל סיב אופטי LC**

כדי לחבר כבל סיב אופטי LC למודול SX-SFP או LX-SFP:

- .1 נקה את מחבר הסיב האופטי לפני חיבורו אל מודול ה- +SFP/SFP.
- <span id="page-24-3"></span><span id="page-24-2"></span>.2 הכנס את כבל הסיב האופטי במודול +SFP/SFP. ודא שהתפס שעל הכבל פונה לחלק העליון של מודול ה- +SFP/SFP) ראה [איור](#page-25-1) 15).
	- .3 החלק את הכבל למקום עד לחיבור ועד שתשמע נקישה.

<span id="page-25-1"></span>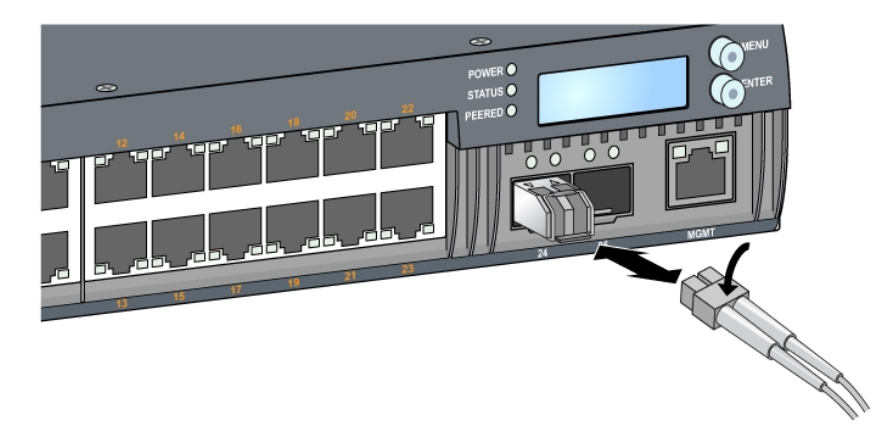

# **ניתוק כבל סיב אופטי LC**

<span id="page-25-0"></span>כדי לנתק כבל סיב אופטי LC ממודול SX-SFP או LX-SFP: לחץ על ידית המשדר-מקלט כדי לשחרר את התפס שעל הכבל ובו- זמנית משוך את הכבל מתוך היציאה.

#### <span id="page-26-0"></span>**מפרטים, בטיחות והתאמה**

# **מפרטי -7024W**

#### **פיזיים**

- <span id="page-26-4"></span><span id="page-26-3"></span><span id="page-26-2"></span><span id="page-26-1"></span><sup>l</sup> ממדי ההתקן (ללא זוויות הרכבה) (עxרxג): 12.32 x17.40 x1.72 אינץ' (31.3 x44.2 x4.37 ס"מ)
	- <sup>l</sup> משקל ההתקן: 5.127 ק"ג

#### **מפרטי ספק כוח**

- <sup>l</sup> ספק כוח משולב של W580
- <sup>n</sup> מתח כניסת AC: VAC230 to VAC115
	- <sup>n</sup> זרם כניסת AC: 6.3 A
	- תדר כניסת AC: ב- 47 63Hz

#### **מפרטי תפעול**

- <sup>l</sup> טווח טמפרטורת הפעלה: 0 עד 40 מעלות צלזיוס
	- <sup>l</sup> טווח לחות הפעלה: 10% עד ,90% ללא עיבוי

#### **מפרטי אחסון**

- <sup>l</sup> טווח טמפרטורת אחסון: 0 עד 50 מעלות צלזיוס
	- <sup>l</sup> טווח לחות הפעלה: 10% עד ,95% ללא עיבוי

# **תאימות לבטיחות ולתקינה**

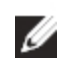

<span id="page-26-6"></span><span id="page-26-5"></span>הערה: למגבלות ספציפיות לארץ ומידע נוסף על בטיחות ותקינה, עיין במסמך הרב לשוני ,Dell Networking W-Series Safety Information Regulatory and ,Environmental שכלול עם המוצר.

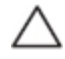

זהירות: בקר Dell חייב להיות מותן על-ידי מתקין מקצועי. המתקין המקצועי אחראי לוודא שזמינה הארקה ושהיא עונה לתקנות חיווט החשמל המקומיות והארציות.

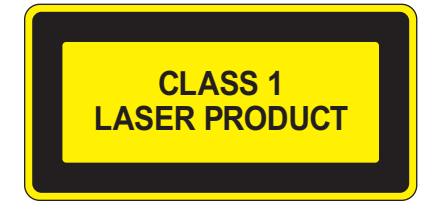

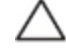

זהירות: שימוש בבקרות או התאמות של ביצועים או הליכים השונים מאלה שמצוינים במדריך זה, עלולים לגרום לחשיפה לקרינה מסוכנת.

מוצר זה תואם ל:

21 CFR Chapter 1, Subchapter J, Part 1040.10, and IEC 60825-1: 1993, A1: 1997, A2: 2001, IEC 60825-2:  $2004+A1.$ 

כדי שההתאמה לתקני הבטיחות ללייזר אלו תישמר, יש להתקין במוצר רק מודולים מאושרים מסוג 1 Class מהספקים המורשים שלנו.

כדי שההתאמה לתקני הבטיחות ללייזר אלו תישמר, יש להתקין במוצר רק מודולים מאושרים מסוג 1 Class מהספקים המורשים שלנו.

זהירות: למרות שהבקר נבדק עבור דרישות חסינות של עד CE per kV ,1 מוצר זה מחייב לספק הגנה מתנודות מתח כחלק מההתקנה בבניין לשם הגנה מפני נחשולים חד-כיווניים ממיתוג חשמלי ופגיעות ברק.

<span id="page-27-1"></span><span id="page-27-0"></span>להגנה מנחשולים אילו בהתקנת חוץ, כל חיווט חשוף חייב להיות מסוכך, והסיכוך עבור החיווט חייב להיות מוארק בשני הצדדים.

## **שמות מודל לתקינה**

שם המודול לתקינה של בקר W-7024 הוא ARCN7024.

# **הפרעה אלקטרומגנטית**

### **ארצות הברית**

### **A Class FCC**

<span id="page-27-3"></span><span id="page-27-2"></span>התקן זה נבדק ונמצא תואם להגבלות התקן דיגיטלי A Class, בהמשך לחלק 15 של כללי ה- FCC. הגבלות אלה נועדו לספק הגנה סבירה כנגד הפרעות מזיקות כאשר הציוד מופעל בסביבה מסחרית. ציוד זה מפיק, משתמש ועשוי להקרין אנרגיה בתדירות רדיו, ולפיכך התקנה ושימוש בציוד זה שלא בהתאם למדריך ההוראות, עלולים לגרום להפרעות מזיקות לתקשורת רדיו. סביר שהפעלת ציוד זה באזור מגורים תגרום הפרעות מזיקות, ובמקרה זה על המשתמש לתקן את ההפרעה על חשבונו.

שינויים או התאמות כלשהם שלא אושרו במפורש על-ידי הגוף שאחראי לתקינה עלולים לבטל את הרשאתו של המשתמש להשתמש בציוד זה.

<span id="page-27-4"></span>מוצר זה תואם לחלק 15 של כללי ה- FCC. ההפעלה כפופה לשני התנאים הבאים: (1) התקן זה אינו יכול לגרום הפרעה מזיקה, וכן (2) מוצר זה חייב לקבל כל הפרעה, כולל הפרעה שעלולה לגרום לפעולה בלתי רצויה של התקן זה.

#### **קנדה**

<span id="page-27-5"></span>מתקן דיגיטלי זה אינו חורג ממגבלות A Class עבור פליטת הפרעות רדיו מהתקנים דיגיטליים כפי שנקבע בסטנדרט לציוד הגורם להפרעה ושכותרתו "Digital Apparatus," ICES-003 of the Department of Communica.

# **VCCI של יפן**

```
この装置は、 クラスA 情報技術装置です。この装置を家庭環境で使用すると
電波妨害を引き起こすことがあります。この場合には使用者が適切な対策を
講ずるよう要求されることがあります。
                                VCCI-A
```
זהו מוצר מסוג A Class. בסביבה ביתית, מוצר זה עלול לגרום להפרעות בתקשורת רדיו; במקרה כזה, המשתמש עשוי להידרש לנקוט באמצעים מתאימים.

# 警告使用者:

# 這是甲類的資訊產品,在居住的環境中使用 時,可能會造成射頻干擾,在這種情況下, 使用者會被要求採取某些滴當的對策。

#### **אירופה**

<span id="page-28-2"></span><span id="page-28-1"></span><span id="page-28-0"></span>זהירות: זהו מוצר מסוג A Class. בסביבה ביתית, מוצר זה עלול לגרום להפרעות בתקשורת רדיו; במקרה כזה, המשתמש עשוי להידרש לנקוט באמצעים מתאימים.

מוצר זה תואם עם הסטנדרטים A Class 55022EN ו- 55024EN.

#### **קוריאה הדרומית**

이 기기는 업무용(A급) 전자파 적합기기로서 판매자 또는 사용자는 이 점을 주의하시기 바라며, 가정외의 지역에서 사용하는 것을 목적으로 합니다.

# **התאמה לתקינת EU**

<span id="page-28-3"></span>מוצר זה מסומן כ- CE -) EC2004/108/ (Directive EMC. Dell מכריזה בזאת כי דגמי התקן בקר -7024W תואמים לדרישות היסודיות ותנאים רלוונטיים אחרים של CE) – EC2004/108/ (Directive. הצהרת התאימות שנעשתה תחת EC1999/5/ Directive זמינה להצגה באתר **com.dell**.

# **הצהרות לגבי סוללה**

<span id="page-28-4"></span>זהירות: הסוללה שמסופקת עם מוצר זה עשויה להכיל חומר חומצה פרקולית. ייתכן שיידרש טיפול מיוחד בקליפורניה ומדינות מסוימות אחרות. לפרטים נוספים ראה את www.dtsc.ca.gov/hazardouswaste/perchlorate.

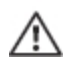

**אזהרה: סכנת התפוצצות אם הסוללה מוחלפת בסוג לא נכון. השלך את הסוללה המשומשת בהתאם להוראות.**

# **דרך נאותה להשלכת ציוד Dell**

## **פסולת של ציוד חשמלי ואלקטרוני**

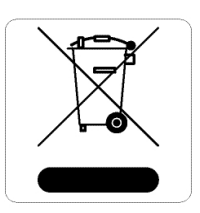

<span id="page-28-6"></span><span id="page-28-5"></span>מוצרי Dell בסוף חייהם כפופים לאיסוף ולטיפול נפרדים במדינות החברות באיחוד האירופי, נורבגיה ושוויץ, ולפיכך מסומנים בסמל המוצג מימין (פח אשפה עם איקס עליו). הטיפול המיושם בסוף חיי המוצרים האלו במדינות אלה חייב להיות בהתאם לחוקים הארציים שחלים במדינות המיישמות את Directive (WEEE) 2012/19/EU on Waste of Electrical and Electronic Equipment

# **RoHS של האיחוד האירופי**

<span id="page-28-7"></span>■ ■ ■ ■ מוצרי Dell תואמים גם ל- Dell תואמים גם ל- EU Restriction of Hazardous Substances Directive 2011/65/EU RoHS EU .)RoHS (מגביל את השימוש בחומרים מסוכנים מסוימים בייצור של ציוד חשמלי ואלקטרוני. באופן ספציפי, חומרים מסוכנים במסגרת הנחיית RoHS הם עופרת (כולל הלחמה ומרכבי מעגלים מודפסים),

קדמיום, כספית, כרום (VI (וברום. חלק ממוצרי Dell כפופים לרשימת הפטור במסגרת 7 Annex Directive RoHS) הלחמת עופרת המשמשת במרכבי מעגלים מודפסים). מוצרים ומארזים יסומנו בתווית "RoHS "שמוצגת מימין המציינת התאמה להנחיה זו.

# **RoHS של הודו**

<span id="page-29-1"></span><span id="page-29-0"></span>המוצר תואם לדרישות RoHS כפי שנקבעו באמצעות Rules) Handling & Management (Waste-E, המנוהלים על-ידי Ministry .of Environment & Forests, Government of India

# **RoHS של סין**

מוצרי Dell תואמים גם לדרישות הצהרת הסביבה של סין ומסומנים בתווית "50 EFUP "שמוצגת מימין.

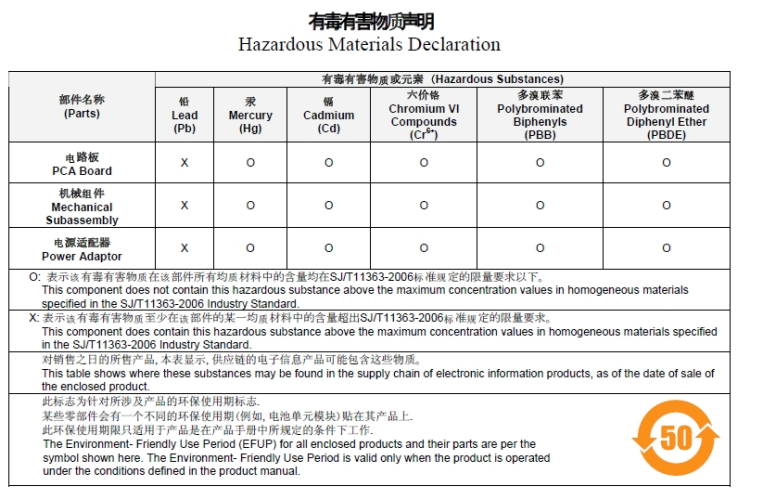

Part Number: 0510304-01